## **Download !!EXCLUSIVE!! Fluke Network Inspector 5.0**

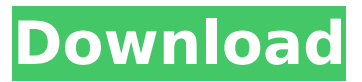

## the device info pane displays the device's ip address, mac address, status, and whether or not it is running. the ip and mac addresses are

displayed in their standard text format. the status icon indicates the device's state, such as "off," "auto" (powered on, not connected to the network), "connected," "disconnected," or "disconnected because of an active link test." the fourth area is the status pane. the status pane indicates the status, whether or not the device is running, and whether or not it is connected to the network. a device's status icon is yellow or orange for "off" or "off because of an active link test." yellow and orange wired ethernet is a wellestablished networking technology, and it is reasonable to assume that a network that uses ethernet will also use the dhcp protocol. dhcp is used to assign and map ip addresses to network devices. if a device is configured as a dhcp client, it periodically requests ip addresses from a dhcp server, which then assigns them to the device. the lease time for a dhcp-assigned ip address is typically set to a maximum of 3 or 4 hours, depending on the device. in order to perform a manual ip address assignment for a device, the user must go to the dhcp server interface and assign the ip address to the device. some network

## administrators may wish to provide dhcp

reservations for a special group of devices on the network. for example, a network administrator may wish to assign ip addresses to authorized network devices, such as security cameras, and make them available to authorized users. discovery goes well in most circumstances. if the agent does not find a device, it tries a few network alternatives until it succeeds. if the agent does not find a device, it is a sign that the device is not on the subnetwork where the agent resides. in this situation, the agent should be moved to a different subnetwork, and the discovery process should be repeated. this process takes a little time because a discovery query is sent for each subnetwork that is considered. this may take several minutes. the process is described in the following steps: step  $1$  – the agent is deployed to a subnetwork on which it will discover devices. if this subnetwork is in an enterprise subnet, the agent is assigned a subnet address of the enterprise subnet. if the subnetwork is in the public subnet, the agent is assigned a subnet address from the pool of available subnet addresses. the agent must be set to the same subnet address as the ap, which is typically the ap address in the enterprise subnet or a private

address from the pool of available subnet addresses. step 2 – the agent listens on the subnetwork for a broadcast query from a device. step 3 – the agent sends a directed query to the device. step 4 – the agent receives a response from the device. step 5 – if a response is received from the device, the agent verifies whether the device is local to the subnetwork.

## **Download Fluke Network Inspector 5.0**

to get started, download the appropriate installer, and unzip it into a convenient location. run the installer, and follow the on-screen instructions to complete the installation. for example, the installer for the aircheck g2 would prompt you to insert an optional 12v automobile power adapter and connect the ac charger via a power cord. the installer for the lr-g2-ackg2-cbo would prompt you to insert a 12v automobile power adapter and connect the ac charger via a power cord. the installer for the ally-spack would prompt you to unzip the soft case, and unzip and open the aircheck g2. the installer for the lr-g2-ackg2-cbo would prompt you to unzip the ac charger, ac charger accessory, power cord, optional 12v automobile power adapter, and an optional wire

harness and connect the ac charger, ac charger accessory, power cord, optional 12v automobile power adapter, and an optional wire harness to the ac charger. the installer for the test-acc would prompt you to unzip the test accessory and connect it to the pc via usb cable. the installer for the test-acc-5pk would prompt you to unzip the test accessory and connect it to the pc via usb cable. log onto the fluke networks website and locate the relevant download link for your needs. when you are ready to download the program, click the link, and save the installer to your desktop. for example, the installer for the aircheck g2 would prompt you to insert an optional 12v automobile power adapter and connect the ac charger via a power cord. the installer for the lrg2-ackg2-cbo would prompt you to insert a 12v automobile power adapter and connect the ac charger via a power cord. the installer for the tacc-5pk would prompt you to insert a 12v automobile power adapter and connect the ac charger via a power cord. the installer for the testacc-5pk would prompt you to insert a 12v automobile power adapter and connect the ac charger via a power cord. 5ec8ef588b

> <https://calminax.se/wp-content/uploads/2022/11/taldag.pdf> <https://www.aussnowacademy.com/anyrail-6-keygen-new/>

<https://buycoffeemugs.com/izotope-nectar-2-crack-best-windows-password/> <https://1w74.com/hd-online-player-zokkomon-movie-download-720p-movies-high-quality/> <https://boardingmed.com/2022/11/20/fr-configurator-sw3-software-46/> [https://pianoetrade.com/wp-content/uploads/2022/11/Archicad\\_14\\_Trial\\_WORK\\_Download.pdf](https://pianoetrade.com/wp-content/uploads/2022/11/Archicad_14_Trial_WORK_Download.pdf) <https://amnar.ro/wrong-turn-2-dual-audio-hindi-eng-link/> [https://blackownedclt.com/wp-content/uploads/2022/11/Clip\\_Studio\\_Paint\\_Serial\\_Code\\_TOP.pdf](https://blackownedclt.com/wp-content/uploads/2022/11/Clip_Studio_Paint_Serial_Code_TOP.pdf) <https://duolife.academy/active-hdl-81-crack-free-32-work/> <http://insenergias.org/?p=96743> [https://www.cooks.am/wp](https://www.cooks.am/wp-content/uploads/2022/11/Opc_Scout_V10_Siemens_Download_25_UPDATED.pdf)[content/uploads/2022/11/Opc\\_Scout\\_V10\\_Siemens\\_Download\\_25\\_UPDATED.pdf](https://www.cooks.am/wp-content/uploads/2022/11/Opc_Scout_V10_Siemens_Download_25_UPDATED.pdf) <https://9escorts.com/advert/cannot-create-steam-api-dll-black-ops-2-fix/> <https://www.academywithoutwalls.org/wp-content/uploads/2022/11/volsat.pdf> [https://weilerbrand.de/wp](https://weilerbrand.de/wp-content/uploads/2022/11/Gothic_3_Forsaken_Gods_Enhanced_Edition_key_serial.pdf)[content/uploads/2022/11/Gothic\\_3\\_Forsaken\\_Gods\\_Enhanced\\_Edition\\_key\\_serial.pdf](https://weilerbrand.de/wp-content/uploads/2022/11/Gothic_3_Forsaken_Gods_Enhanced_Edition_key_serial.pdf) <https://lustrousmane.com/hd-online-player-ayah-perkosa-anak-kandung-video-porn/> <https://teenmemorywall.com/tanner-tools-v14-1-64-bit-26/> <https://firstlady-realestate.com/2022/11/20/pci-geomatica-10-crack-11-portable/> <http://www.fiscalsponsor.net/wp-content/uploads/2022/11/zillyn.pdf> <http://applebe.ru/2022/11/20/unibeast-1-5-3-hot-download/> <https://vendredeslivres.com/wp-content/uploads/2022/11/opapea.pdf>